# 如何使用 S7-200CPU 的 PID 控制

# 第一部分、PID 控制

S7-200 能够进行 PID 控制。S7-200 CPU 最多可以支持 8 个 PID 控制回路 (8 个 PID 指 令功能块)。

PID 是闭环控制系统的比例一积分一微分控制算法。

PID 控制器根据设定值(给定)与被控对象的实际值(反馈)的差值,按照 PID 算法 计算出控制器的输出量,控制执行机构去影响被控对象的变化。

PID 控制是负反馈闭环控制, 能够抑制系统闭环内的各种因素所引起的扰动, 使反馈 跟随给定变化。

根据具体项目的控制要求,在实际应用中有可能用到其中的一部分,比如常用的是 PI (比例-积分)控制,这时没有微分控制部分。

### PID 算法在 S7-200 中的实现

PID 控制最初在模拟量控制系统中实现, 随着离散控制理论的发展, PID 也在计算机化 控制系统中实现。

为便于实现, S7-200 中的 PID 控制采用了迭代算法。详细的计算方法请参考《S7-200 系统手册》中 PID 指令部分的相关内容。

计算机化的 PID 控制算法有几个关键的参数 K<sub>c</sub> (Gain, 增益), T<sub>i</sub> (积分时间常 数), T。(微分时间常数), T。(采样时间)。

在 S7-200 中 PID 功能是通过 PID 指令功能块实现。通过定时(按照采样时间)执行 PID 功能块, 按照 PID 运算规律, 根据当时的给定、反馈、比例一积分一微分数据, 计算出控制量。

PID 功能块通过一个 PID 回路表交换数据,这个表是在 V 数据存储区中的开辟,长度 为 36 字节。因此每个 PID 功能块在调用时需要指定两个要素:PID 控制回路号,以及 控制回路表的起始地址(以 VB 表示)。

由于 PID 可以控制温度、压力等等许多对象,它们各自都是由工程量表示,因此有一 种通用的数据表示方法才能被 PID 功能块识别。S7-200 中的 PID 功能使用占调节范围 的百分比的方法抽象地表示被控对象的数值大小。在实际工程中,这个调节范围往往 被认为与被控对象(反馈)的测量范围(量程)一致。

PID 功能块只接受 0.0 - 1.0 之间的实数(实际上就是百分比)作为反馈、给定与控 制输出的有效数值,如果是直接使用 PID 功能块编程,必须保证数据在这个范围之 内,否则会出错。其他如增益、采样时间、积分时间、微分时间都是实数。

因此,必须把外围实际的物理量与 PID 功能块需要的(或者输出的)数据之间进行转 换。这就是所谓输入/输出的转换与标准化处理。《S7-200 系统手册》上有详细的介 绍。

 S7-200 的编程软件 Micro/WIN 提供了 PID 指令向导,以方便地完成这些转换/ 标准化处理。除此之外,PID 指令也同时会被自动调用。

#### 调试 PID 控制器

PID 控制的效果就是看反馈(也就是控制对象)是否跟随设定值(给定),是否响应 快速、稳定,是否能够抑制闭环中的各种扰动而回复稳定。

要衡量 PID 参数是否合话, 必须能够连续观察反馈对于给定变化的响应曲线;而实际 上 PID 的参数也是通过观察反馈波形而调试的。因此,没有能够观察反馈的连续变化 波形曲线的有效手段, 就谈不上调试 PID 参数。

观察反馈量的连续波形,可以使用带慢扫描记忆功能的示波器(如数字示波器),波 形记录仪,或者在 PC 机上做的趋势曲线监控画面等。

新版编程软件 STEP 7 - Micro/WIN V4.0 内置了一个 PID 调试控制面板工具, 具有 图形化的给定、反馈、调节器输出波形显示,可以用于手动调试 PID 参数。对于没有 "自整定 PID"功能的老版 CPU, 也能实现 PID 手动调节。

PID 参数的取值,以及它们之间的配合,对 PID 控制是否稳定具有重要的意义。这些 主要参数是:

#### • 采样时间:

计算机必须按照一定的时间间隔对反馈进行采样,才能进行 PID 控制的计算。采样时 间就是对反馈进行采样的间隔。短于采样时间间隔的信号变化是不能测量到的。过短 的采样时间没有必要,过长的采样间隔显然不能满足扰动变化比较快、或者速度响应 要求高的场合。

编程时指定的 PID 控制器采样时间必须与实际的采样时间一致。S7-200 中 PID 的采 样时间精度用定时中断来保证。

### • 增益(Gain,放大系数,比例常数)

增益与偏差(给定与反馈的差值)的乘积作为控制器输出中的比例部分。过大的增益 会造成反馈的振荡。

### • 积分时间(Integral Time)

偏差值恒定时,积分时间决定了控制器输出的变化速率。积分时间越短,偏差得到的 修正越快。过短的积分时间有可能造成不稳定。 积分时间的长度相当于在阶跃给定下,增益为"1"的时候,输出的变化量与偏差值相 等所需要的时间,也就是输出变化到二倍于初始阶跃偏差的时间。 如果将积分时间设为最大值,则相当于没有积分作用。

### • 微分时间(Derivative Time)

偏差值发生改变时,微分作用将增加一个尖峰到输出中,随着时间流逝减小。微分时 间越长,输出的变化越大。微分使控制对扰动的敏感度增加,也就是偏差的变化率越 大,微分控制作用越强。微分相当于对反馈变化趋势的预测性调整。 如果将微分时间设置为 0 就不起作用, 控制器将作为 PI 调节器工作。

### 常问问题

# 1、对于某个具体的 PID 控制项目,是否可能事先得知比较合适的参数?有没有相关 的经验数据?

虽然有理论上计算 PID 参数的方法,但由于闭环调节的影响因素很多而不能全部在数 学上精确地描述,计算出的数值往往没有什么实际意义。因此,除了实际调试获得参 数外,没有什么可用的经验参数值存在。甚至对于两套看似一样的系统,都可能通过 实际调试得到完全不同的参数值。

### 2、PID 控制不稳定怎么办? 如何调试 PID?

闭环系统的调试,首先应当做开环测试。所谓开环,就是在 PID 调节器不投入工作的 时候,观察:

- 反馈通道的信号是否稳定
- 输出通道是否动作正常

可以试着给出一些比较保守的 PID 参数,比如放大倍数(增益)不要太大,可以小于 1,积分时间不要太短,以免引起振荡。在这个基础上,可以直接投入运行观察反馈的 波形变化。给出一个阶跃给定,观察系统的响应是最好的方法。

如果反馈达到给定值之后,历经多次振荡才能稳定或者根本不稳定,应该考虑是否增 益过大、积分时间过短;如果反馈迟迟不能跟随给定,上升速度很慢,应该考虑是否 增益过小、积分时间过长……

总之,PID 参数的调试是一个综合的、互相影响的过程,实际调试过程中的多次尝试 是非常重要的步骤,也是必须的。

S7-200 的新一代产品提供了自整定的 PID 细调功能。

### 3、没有采用积分控制时,为何反馈达不到给定?

这是必然的。因为积分控制的作用在于消除纯比例调节系统固有的"静差"。没有积 分控制的比例控制系统中,没有偏差就没有输出量,没有输出就不能维持反馈值与给 定值相等。所以永远不能做到没有偏差。

### 4、如何实现 PID 反作用调节?

参见 PID 向导中的常问问题。

### 5、S7-200 控制变频器,在变频器也有 PID 控制功能时,应当使用谁的 PID 功能?

可以根据具体情况使用。一般来说,如果需要控制的变量直接与变频器直接有关,比 如变频水泵控制水压等,可以优先考虑使用变频器的 PID 功能。

# 6、《S7-200 系统手册》上的附录 H.14"用 S7-200 实现 PID 控制"的例子,是否可 以直接使用?

《S7-200 系统手册》中的附录 H 在英文原版中并不存在。

H.14 的 PID 例子是在第一代产品还不支持 PID 运算指令时的产物。现在用户可以使用 PID 指令块, 或者 PID Wizard (PID 向导) 编辑 PID 控制程序。

# PID Wizard - PID 向导

Micro/WIN 提供了 PID Wizard (PID 指令向导), 可以帮助用户方便地生成一个闭环 控制过程的 PID 算法。此向导可以完成绝大多数 PID 运算的自动编程,用户只需在主 程序中调用 PID 向导生成的子程序,就可以完成 PID 控制任务。

PID 向导既可以生成模拟量输出 PID 控制算法, 也支持开关量输出; 既支持连续自动 调节, 也支持手动参与控制。建议用户使用此向导对 PID 编程, 以避免不必要的错 误。如果用户不能确定中文编程界面的语义,我们建议用户使用英文版本的 Micro/WIN,以免对向导中相关概念发生误解。

建议用户使用较新的编程软件版本。在新版本中的 PID 向导获得了改善。

#### PID 向导编程步骤

在 Micro/WIN 中的命令菜单中选择 Tools > Instruction Wizard, 然后在指令向导窗 口中选择 PID 指令:

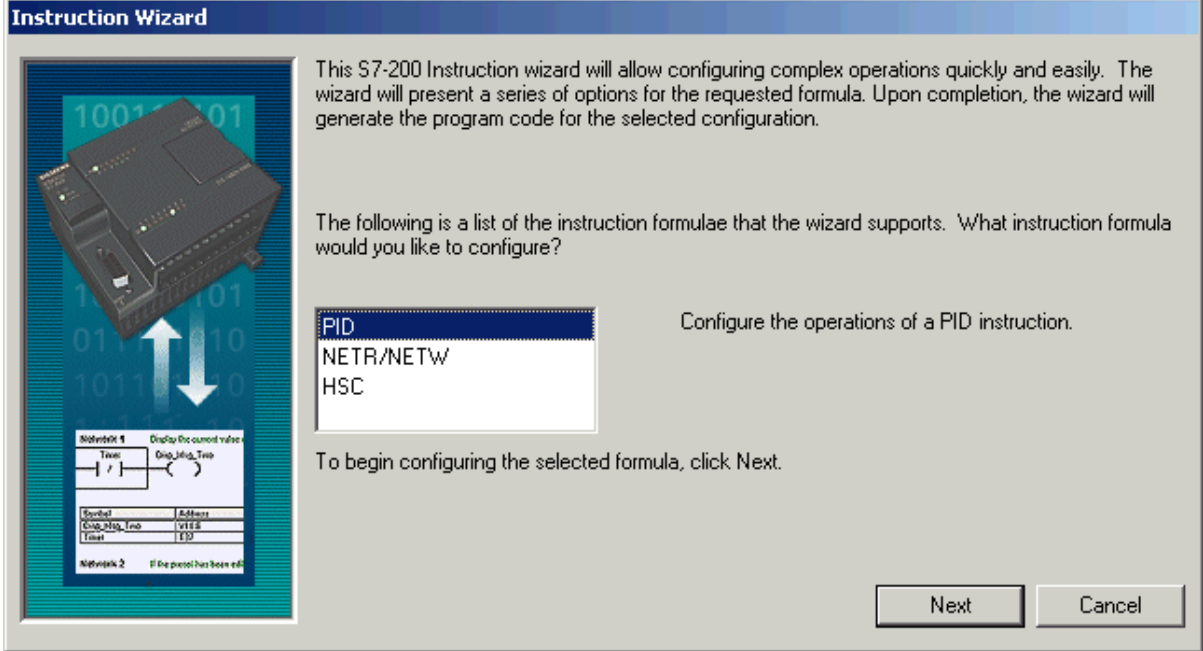

# 图 1. 选择 PID 向导

在使用向导时必须先对项目进行编译,在随后弹出的对话框中选择"Yes",确认编 译。如果已有的程序中存在错误,或者有没有编完的指令,编译不能通过。

如果你的项目中已经配置了一个 PID 回路, 则向导会指出已经存在的 PID 回路, 并让 你选择是配置修改已有的回路,还是配置一个新的回路:

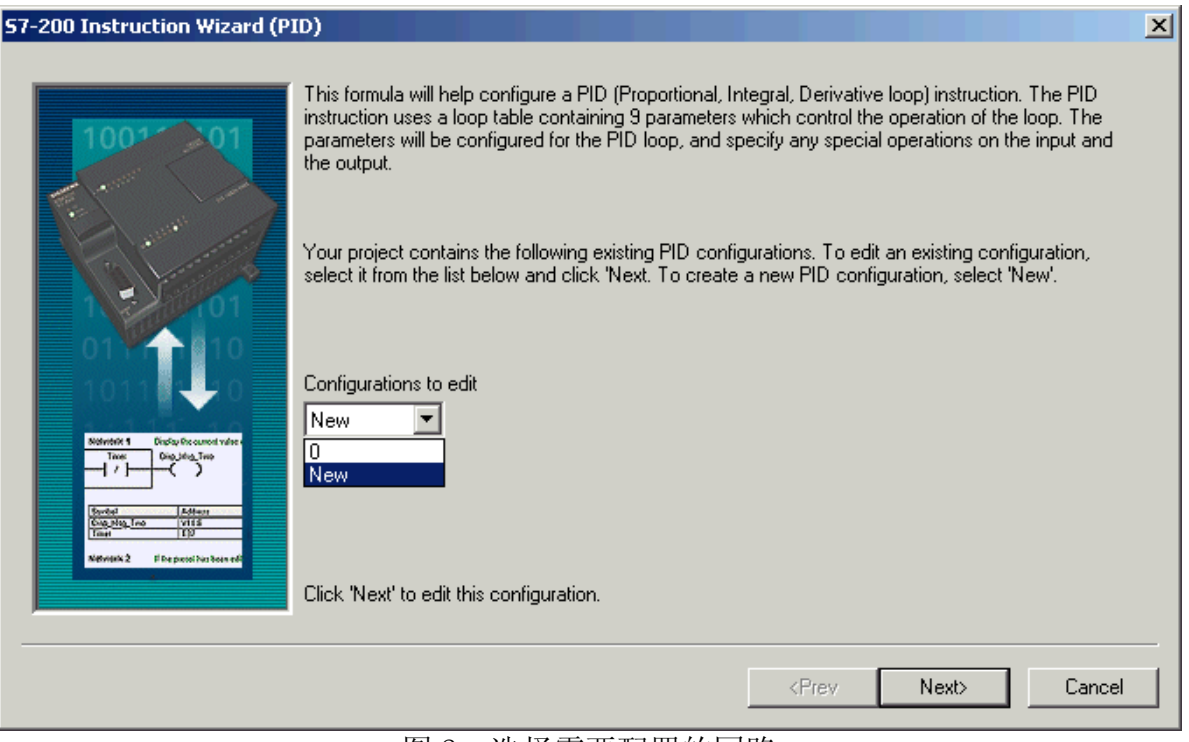

图 2. 选择需要配置的回路

# 第一步: 定义需要配置的 PID 回路号

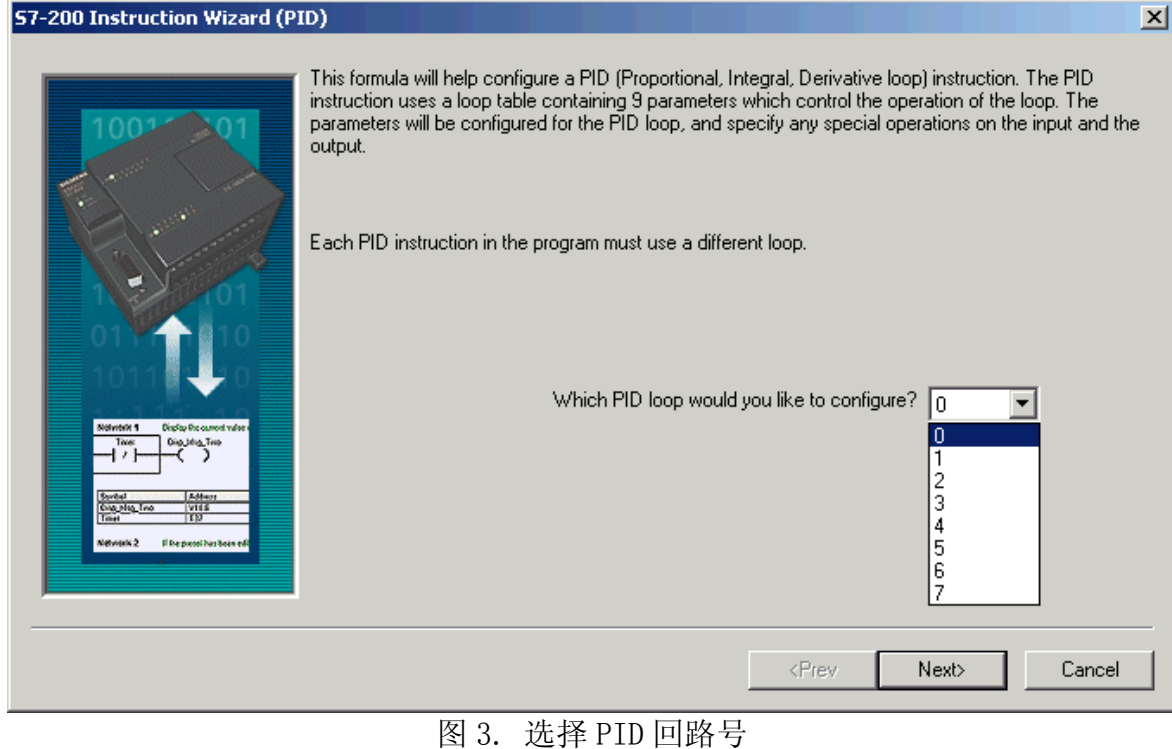

# 第二步: 设定 PID 回路参数

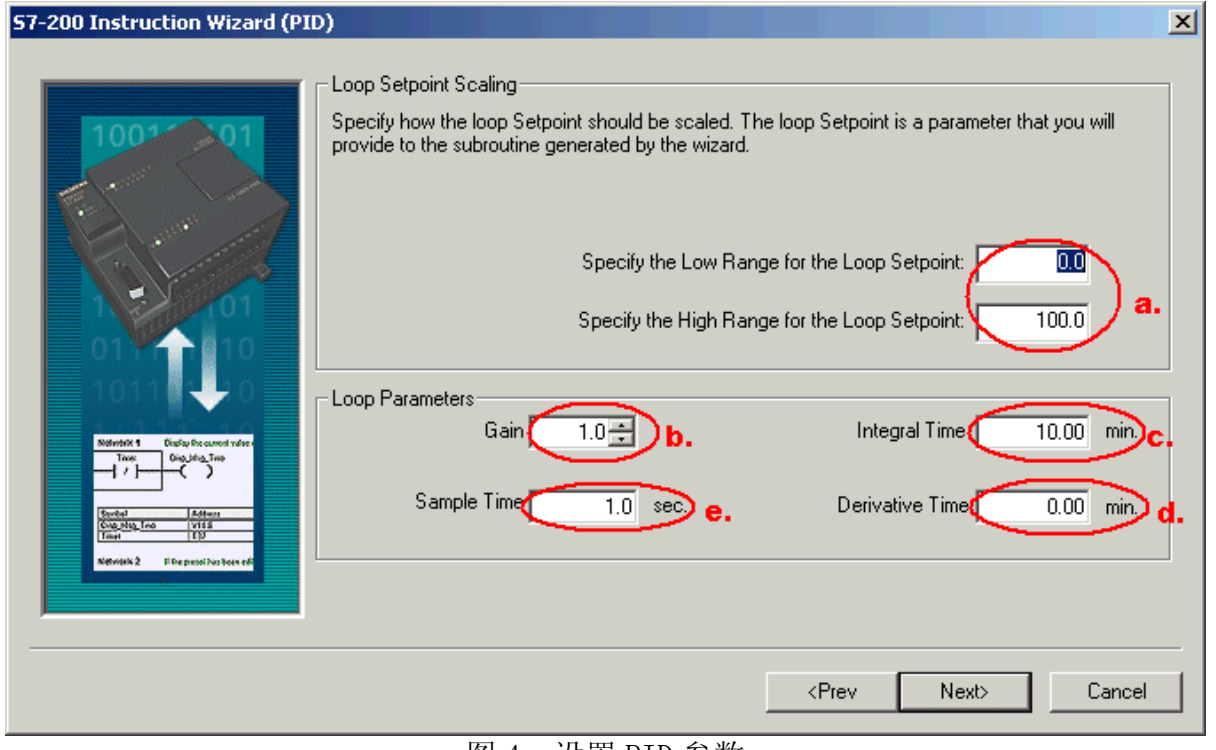

图 4. 设置 PID 参数

图 4 中:

### a. 定义回路设定值(SP,即给定)的范围:

在低限(Low Range)和高限(High Range)输入域中输入实数, 缺省值为 0.0 和 100.0,表示给定值的取值范围占过程反馈量程的百分比。

这个范围是给定值的取值范围。它也可以用实际的工程单位数值表示。参见:设置 给定-反馈的量程范围。

以下定义 PID 回路参数,这些参数都应当是实数:

b. Gain(增益): 即比例常数。

c. Integral Time (积分时间): 如果不想要积分作用, 可以把积分时间设为无 穷大:9999.99

d. Derivative Time (微分时间): 如果不想要微分回路, 可以把微分时间设为  $0<sub>o</sub>$ 

e. Sample Time (采样时间): 是 PID 控制回路对反馈采样和重新计算输出值的时 间间隔。在向导完成后,若想要修改此数,则必须返回向导中修改,不可在程序中或 状态表中修改。

注意:关于具体的 PID 参数值,每一个项目都不一样,需要现场调试来定,没有所 谓经验参数。

# 第三步: 设定回路输入输出值

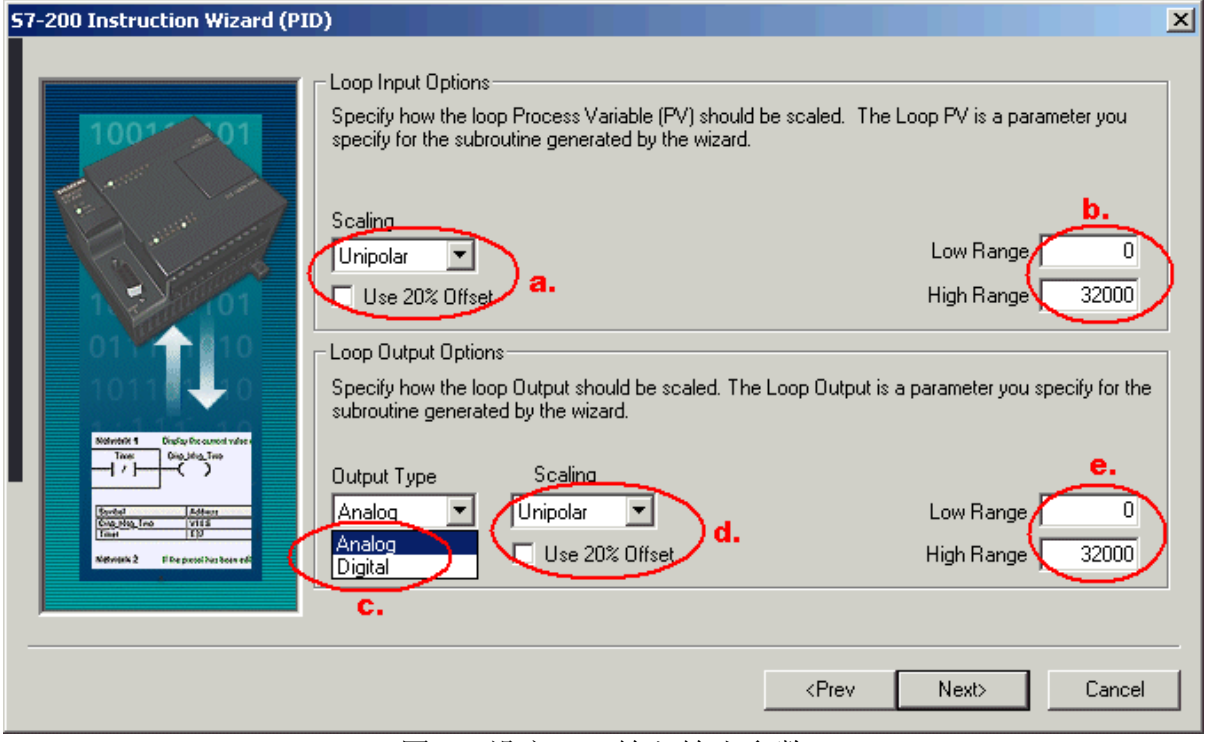

图 5. 设定 PID 输入输出参数

在图 5 中,首先 设定过程变量的范围:

a. 指定输入类型

o Unipolar: 单极性, 即输入的信号为正, 如 0-10V 或 0-20mA 等

o Bipolar:双极性,输入信号在从负到正的范围内变化。如输入信号为±10V、 ±5V 等时选用

o 20% Offset:选用 20%偏移。如果输入为 4-20mA 则选单极性及此项,4mA 是 0 -20mA 信号的 20%, 所以选 20% 偏移, 即 4mA 对应 6400, 20mA 对应 32000

b. 反馈输入取值范围

o 在 a.设置为 Unipolar 时,缺省值为 0 - 32000,对应输入量程范围 0 - 10V 或  $0 - 20$ mA 等, 输入信号为正

o 在 a.设置为 Bipolar 时,缺省的取值为-32000 - +32000,对应的输入范围根 据量程不同可以是±10V、±5V 等

o 在 a.选中 20% Offset 时,取值范围为 6400 - 32000,不可改变

此反馈输入也可以是工程单位数值,参见:设置给定一反馈的量程范围。

然后定义输出类型

#### c. Output Type(输出类型)

可以选择模拟量输出或数字量输出。模拟量输出用来控制一些需要模拟量给定的设 备,如比例阀、变频器等;数字量输出实际上是控制输出点的通、断状态按照一定的 占空比变化,可以控制固态继电器(加热棒等)

d. 选择模拟量则需设定回路输出变量值的范围,可以选择:

o Unipolar: 单极性输出, 可为 0-10V 或 0-20mA 等

- o Bipolar:双极性输出,可为正负 10V 或正负 5V 等
- o 20% Offset:如果选中 20% 偏移,使输出为 4 20mA
- e. 取值范围:
- o d 为 Unipolar 时,缺省值为 0 到 32000
- o d 为 Bipolar 时, 取值-32000 到 32000
- o d 为 20% Offset 时,取值 6400 32000,不可改变

如果选择了开关量输出,需要设定此占空比的周期。

# 第四步: 设定回路报警选项

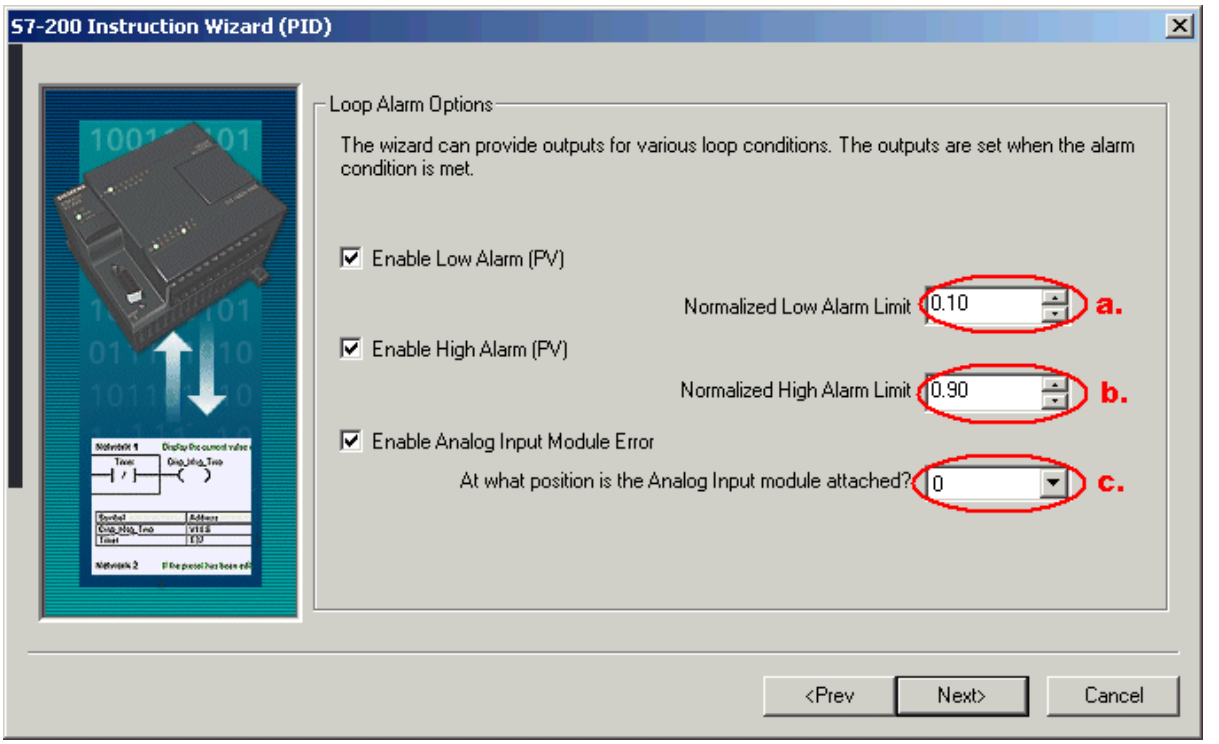

图 6. 设定回路报警限幅值

向导提供了三个输出来反映过程值(PV)的低值报警、高值报警及过程值模拟量模块错 误状态。当报警条件满足时,输出置位为 1。这些功能在选中了相应的选择框之后起 作用。

a.使能低值报警并设定过程值(PV)报警的低值,此值为过程值的百分数,缺省值为 0.10,即报警的低值为过程值的 10%。此值最低可设为 0.01,即满量程的 1% b.使能高值报警并设定过程值(PV)报警的高值,此值为过程值的百分数,缺省值为 0.90,即报警的高值为过程值的 90%。此值最高可设为 1.00,即满量程的 100% c. 使能过程值(PV)模拟量模块错误报警并设定模块于 CPU 连接时所处的模块位 置。"0"就是第一个扩展模块的位置

# 第五步:指定 PID 运算数据存储区

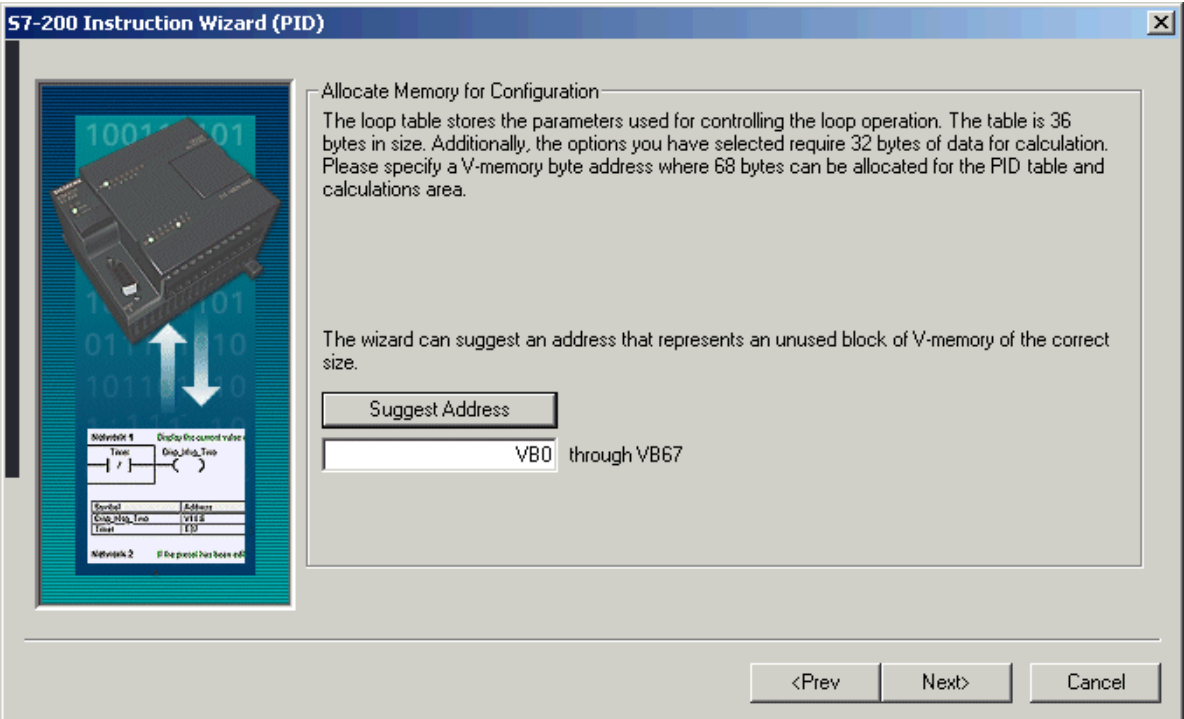

# 图 7. 分配运算数据存储区

PID 指令(功能块)使用了一个 120 个字节的 V 区参数表来进行控制回路的运算工 作;除此之外,PID 向导生成的输入/输出量的标准化程序也需要运算数据存储区。需 要为它们定义一个起始地址,要保证该地址起始的若干字节在程序的其它地方没有被 重复使用。如果点击"Suggest Address",则向导将自动为你设定当前程序中没有用 过的 V 区地址。

自动分配的地址只是在执行 PID 向导时编译检测到空闲地址。向导将自动为该参数 表分配符号名,用户不要再自己为这些参数分配符号名,否则将导致 PID 控制不执 行。

# 第六步: 定义向导所生成的 PID 初使化子程序和中断程序名及手/自动模式

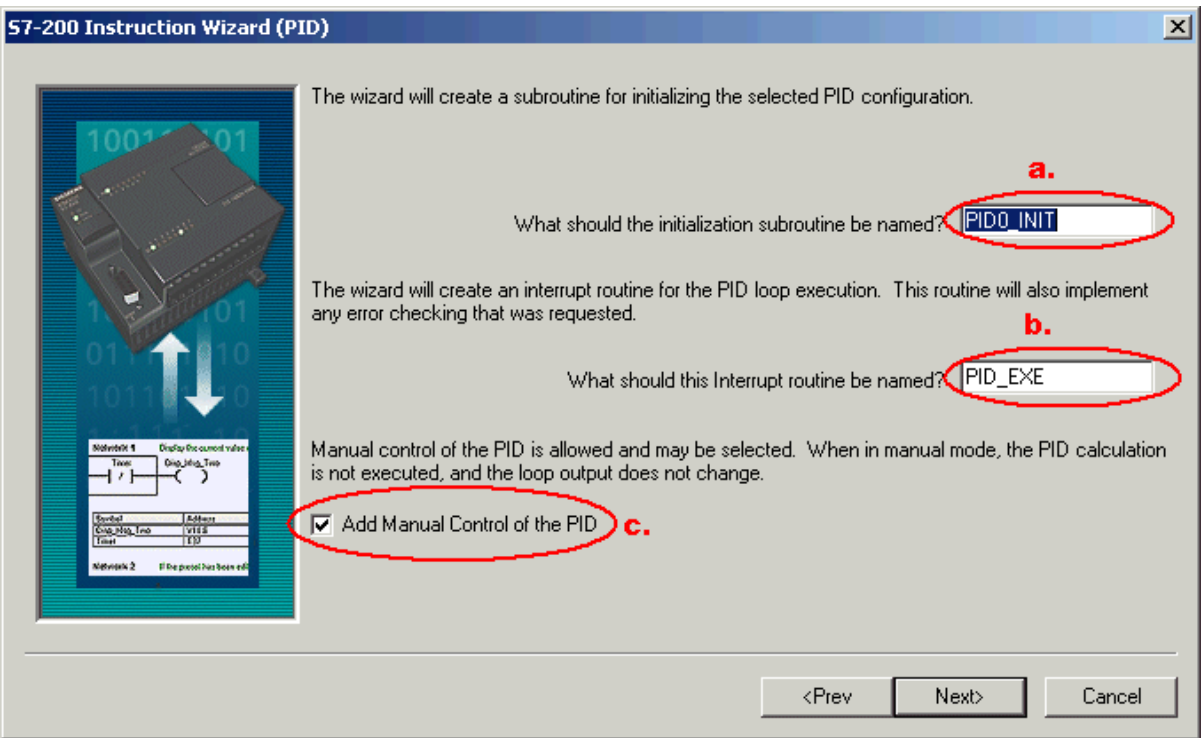

图 8. 指定子程序、中断服务程序名和选择手动控制

向导已经为初使化子程序和中断子程序定义了缺省名,你也可以修改成自己起的名 字。

- a. 指定 PID 初使化子程序的名字。
- b. 指定 PID 中断子程序的名字

注意:

1. 如果你的项目中已经存在一个 PID 配置,则中断程序名为只读,不可更改。因 为一个项目中所有 PID 共用一个中断程序,它的名字不会被任何新的 PID 所更改。 2. PID 向导中断用的是 SMB34 定时中断, 在用户使用了 PID 向导后, 注意在其它 编程时不要再用此中断,也不要向 SMB34 中写入新的数值,否则 PID 将停止工作。

c. 此处可以选择添加 PID 手动控制模式。在 PID 手动控制模式下,回路输出由 手动输出设定控制,此时需要写入手动控制输出参数一个 0.0-1.0 的实数,代表输出 的 0%-100%而不是直接去改变输出值。

此功能提供了 PID 控制的手动和自动之间的无扰切换能力。

# 第七步: 生成 PID 子程序、中断程序及符号表等

一旦点击完成按钮,将在你的项目中生成上述 PID 子程序、中断程序及符号表等。

| 57-200 Instruction Wizard (PID)<br>$\mathbf{x}$ |                                                                                                    |        |
|-------------------------------------------------|----------------------------------------------------------------------------------------------------|--------|
|                                                 | The S7-200 Instruction Wizard (PID) will now generate the project components for your<br>selected configuration, and make that code available for use by your program. Your<br>requested configuration consists of the following project components:<br>∦Subroutine ''PID0_INIT''                                                                                                    |        |
|                                                 | Interrupt routine "PID_EXE"<br>Global Symbol Table "PIDO SYM"<br>The PID configuration will be placed at (VB0 - VB67) in the Data Block.<br>The Subroutines and Interrupt Routines listed above will become part of the project. To<br>enable this configuration within the program, place a call in the MAIN program block to the<br>subroutine PID0 INIT. Use SM0.0 to call this subroutine every scan cycle. This<br>subroutine enables the Interrupt Routine PID_EXE, which will cyclically execute the PID<br>function. |        |
|                                                 | <prev<br>Finish</prev<br>                                                                                                    | Cancel |

图 9. 生成 PID 子程序、中断程序和符号表等

# 第八步: 配置完 PID 向导,需要在程序中调用向导生成的 PID 子程序(如下图)

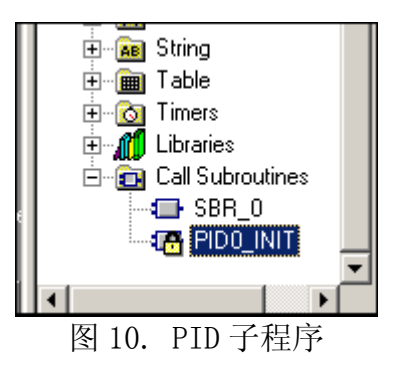

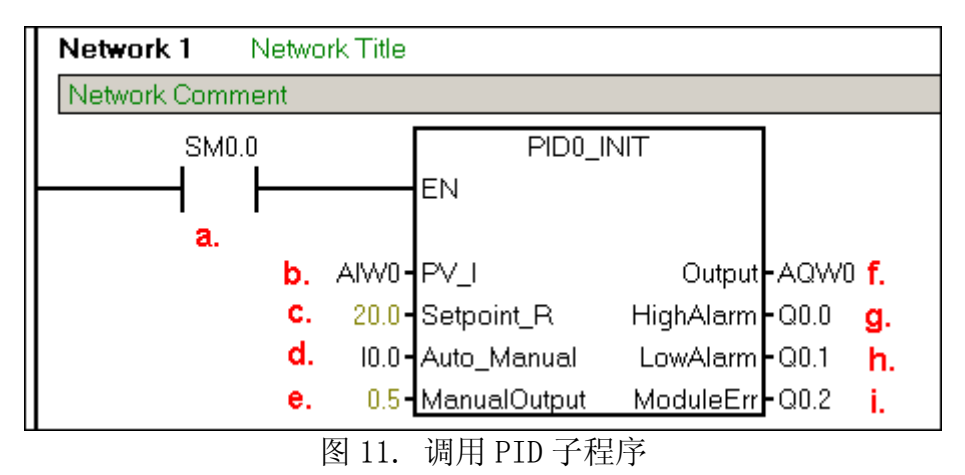

在用户程序中调用 PID 子程序时,可在指令树的 Program Block(程序块)中用鼠标 双击由向导生成的 PID 子程序, 在局部变量表中, 可以看到有关形式参数的解释和取 值范围。

a. 必须用 SM0.0 来使能 PID,以保证它的正常运行

b. 此处输入过程值(反馈)的模拟量输入地址

c. 此处输入设定值变量地址(VDxx),或者直接输入设定值常数,根据向导中 的设定 0.0-100.0, 此处应输入一个 0.0-100.0 的实数, 例: 若输入 20, 即为过程 值的 20%, 假设过程值 AIWO 是量程为 0-200 度的温度值, 则此处的设定值 20 代表 40 度(即 200 度的 20%): 如果在向导中设定给定范围为 0.0 - 200.0, 则此处的 20 相当于 20 度

d. 此处用 T0.0 控制 PID 的手/自动方式, 当 T0.0 为 1 时, 为自动, 经过 PID 运 算从 AQW0 输出;当 I0.0 为 0 时,PID 将停止计算,AQW0 输出为 ManualOutput

(VD4)中的设定值,此时不要另外编程或直接给 AQW0 赋值。若在向导中没有选择 PID 手动功能,则此项不会出现

e. 定义 PID 手动状态下的输出,从 AQW0 输出一个满值范围内对应此值的输出 量。此处可输入手动设定值的变量地址(VDxx),或直接输入数。数值范围为 0.0-1.0 之间的一个实数,代表输出范围的百分比。例:如输入 0.5,则设定为输出的 50 %。若在向导中没有选择 PID 手动功能,则此项不会出现

f. 此处键入控制量的输出地址

g. 当高报警条件满足时,相应的输出置位为 1,若在向导中没有使能高报警功 能,则此项将不会出现

h. 当低报警条件满足时, 相应的输出置位为 1, 若在向导中没有使能低报警功 能,则此项将不会出现。

i. 当模块出错时,相应的输出置位为 1,若在向导中没有使能模块错误报警功 能,则此项将不会出现。

调用 PID 子程序时,不用考虑中断程序。子程序会自动初始化相关的定时中断处理 事项, 然后中断程序会自动执行。

### 第九步: 实际运行并调试 PID 参数

没有一个 PID 项目的参数不需要修改而能直接运行,因此需要在实际运行时调试 PID 参数。

查看 Data Block(数据块),以及 Symbol Table(符号表)相应的 PID 符号标签的内 容,可以找到包括 PID 核心指令所用的控制回路表,包括比例系数、积分时间等等。 将此表的地址复制到 Status Chart(状态表)中,可以在监控模式下在线修改 PID 参 数,而不必停机再次做组态。

参数调试合适后,用户可以在数据块中写入,也可以再做一次向导,或者编程向相应 的数据区传送参数。

### 常问问题

### 1、做完 PID 向导后, 如何知道向导中设定值, 过程值及 PID 等参数所用的地址?

• 做完 PID 向导后可在 Symbol Table (符号表) 中, 查看 PID 向导所生成的符号 表(上例中为 PIDO SYM),可看到各参数所用的详细地址,及数值范围。

• 在 Data Block (数据块) 中, 查看 PID 指令回路表的相关参数。如图所示:

**悉** Symbol Table

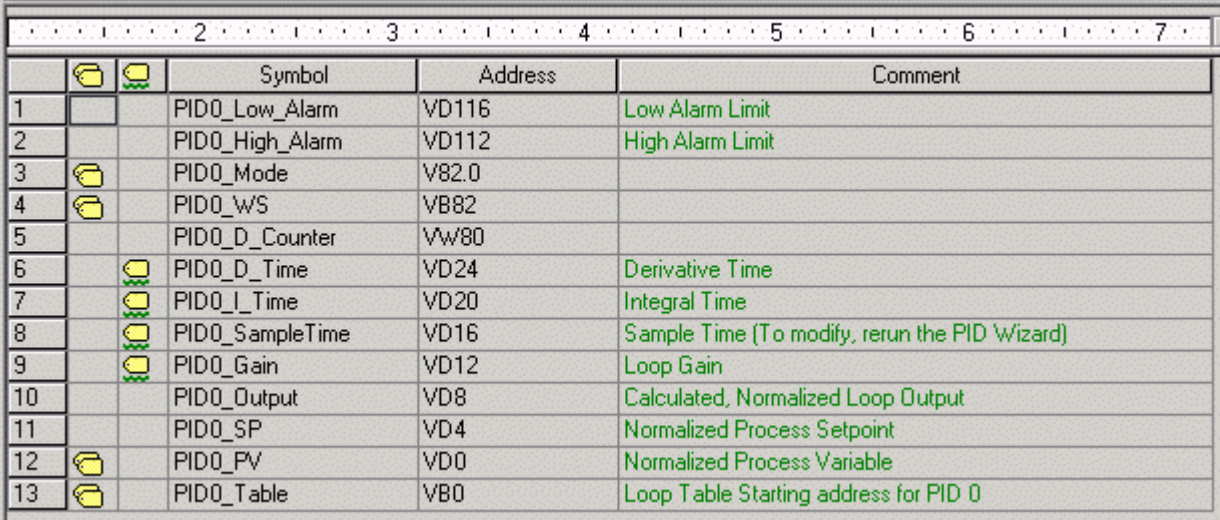

图 12. PID 数据块

### 2、做完 PID 向导后, 如何在调试中修改 PID 参数?

可以在 Status Chart (状态表) 中,输入相应的参数地址,然后在线写入用户需 要的 PID 参数数值,这样用户就可根据工艺需要随时对 PID 参数、设定值等进行调 整。

### 3、PID 已经调整合适,如何正式确定参数?

可以在 Data Block(数据块)中直接写入参数。

### 4、做完 PID 向导后,能否查看 PID 生成的子程序,中断程序?

PID 向导生成的子程序,中断程序用户是无法看到的,也不能对其进行修改。没有密 码能够打开这些子程序,一般的应用也没有必要打开查看。

### 5、PID 参数有经验值吗?

每一个项目的 PID 参数都不一样,没有经验参数,只能现场调试获得。

### 6、我的 PID 向导生成的程序为何不执行?

- 必须保证用 SM0.0 无条件调用 PIDO INIT 程序
- 在程序的其它部分不要再使用 SMB34 定时中断, 也不要对 SMB34 赋值

### 7、如何实现 PID 反作用调节?

在有些控制中需要 PID 反作用调节。例如:在夏天控制空调制冷时,若反馈温度(过 程值)低于设定温度,需要关阀,减小输出控制(减少冷水流量等),这就是 PID 反 作用调节(在 PID 正作用中若过程值小于设定值,则需要增大输出控制)。

若想实现 PID 反作用调节,需要把 PID 回路的增益设为负数。对于增益为 0 的积分或 微分控制来说,如果指定积分时间、微分时间为负值,则是反作用回路。

### 8、如何根据工艺要求有选择地投入 PID 功能?

可使用"手动/自动"切换的功能。PID 向导生成的 PID 功能块只能使用 SM0.0 的条件 调用。

# PID Wizard 中的给定一反馈设置

完成 PID Wizard 组态后,会为每个 PID 回路生成一个子程序 PIDx\_INIT

(x = 0 - 7)。在用户程序中,必须使用 SM0.0 始终调用这个子程序才能实现 PID 功 能。

下图是一个最简单的 PID 子程序调用程序段:

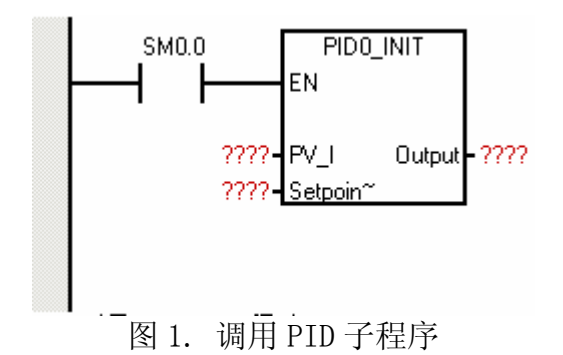

其中:

- PV\_I: 过程反馈参数值的入口
- Setpoint: 给定参数值的入口
- Output: PID 调节器的输出值

在这里,给定、反馈的入口参数不是 PID 指令功能块所需要的 0.0 - 1.0 之间的实 数,而可以是实际的反馈地址,或是其他变量。例如,PV I 可以是模拟量输入地址 AIWO, 也可以是存储器地址 VW100 等: Setpoint 则往往来自 V 变量存储区, 这样可以 从人机操作界面(HMI)设备输入给定值。

# 注意:

对于 PID 控制系统来说,必须保证给定与过程反馈的一致性:

• 给定与反馈的物理意义一致

这取决于被控制的对象,如果是压力,则给定也必须对应于压力值;如果是温度,则 给定也必须对应于温度。

• 给定与反馈的数值范围对应

如果给定直接是摄氏温度值,则反馈必须是对应的摄氏温度值;如果反馈直接使用模 拟量输入的对应数值,则给定也必须向反馈的数值范围换算。

如果给定与反馈的换算有特定的比例关系也可以。如给定也可以表示为以反馈的数值 范围的百分比数值。

给定与反馈的数值具体是什么数值,其取值范围究竟如何,完全取决于我们在使用 "PID 向导"编程时指定的给定与反馈的数值范围。其中,反馈量的数值范围不能随 便自己定义,而要取决于具体应用的模拟量输入模块。

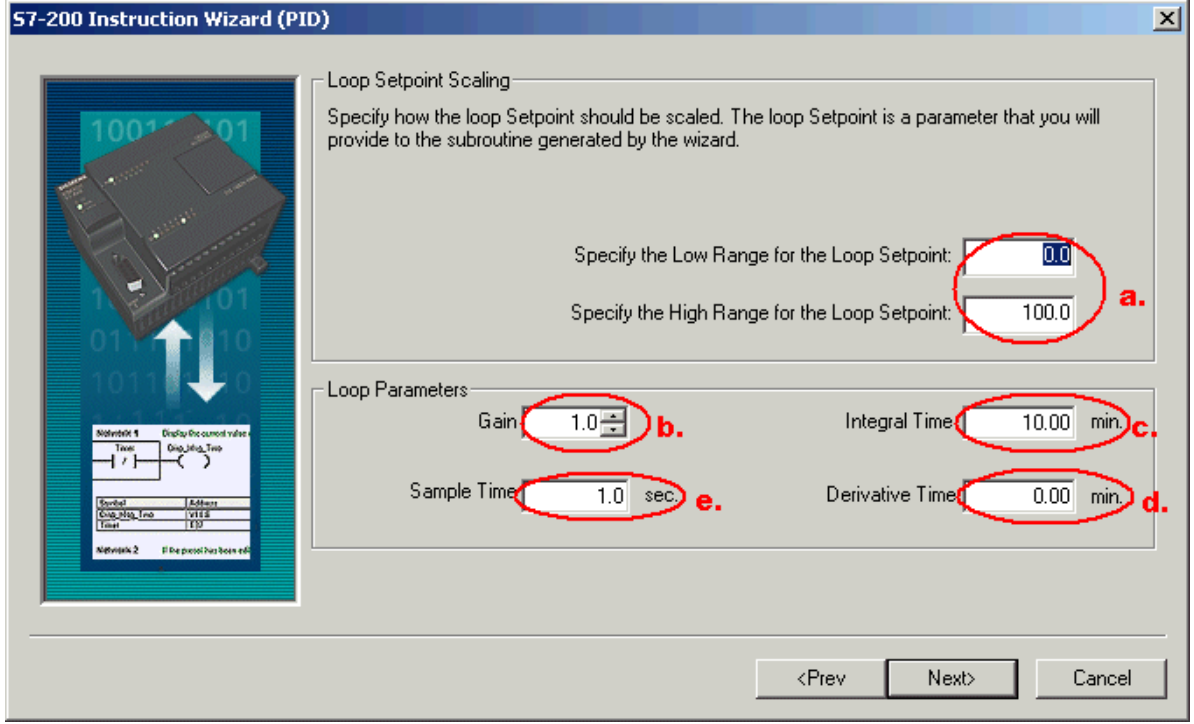

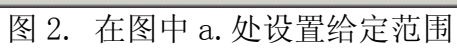

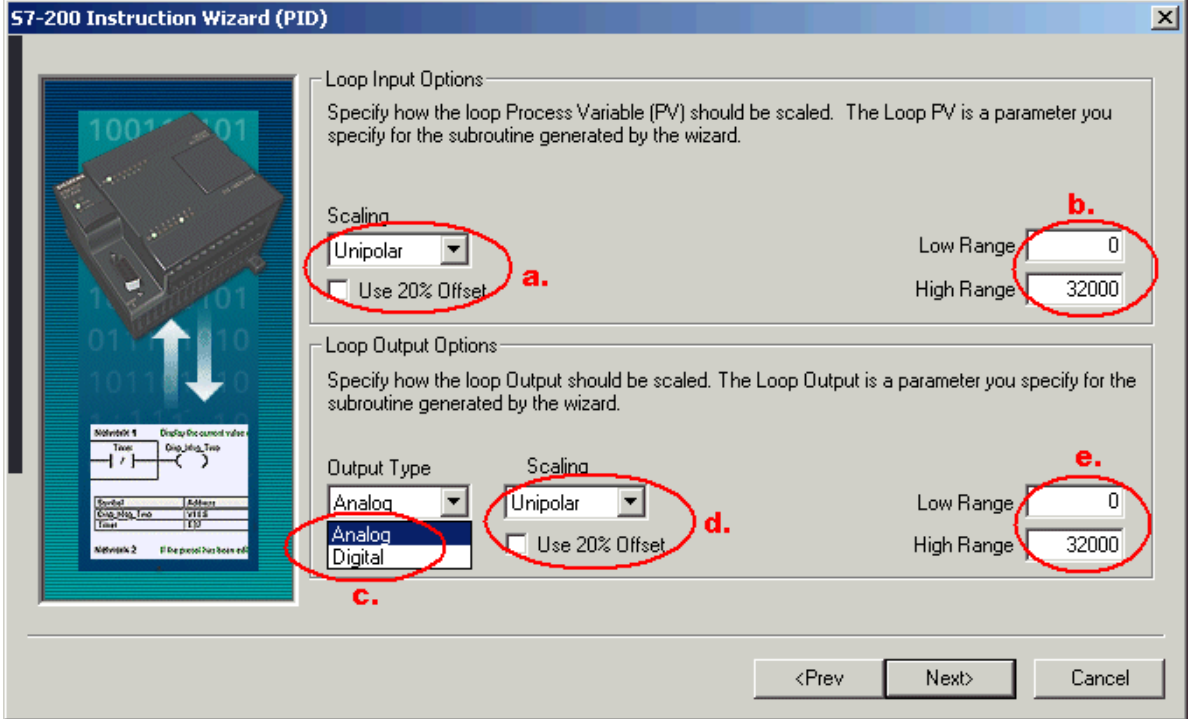

图 3. 在图中 b.处设置反馈范围

# 实例

假定一个 PID 控制系统的控制对象是压力,反馈元件的测量范围为 0 - 16MPa。反馈 器件的信号经过变换,以 0 - 20mA (或 4 - 20mA)电流信号的形式输入到 EM231 模拟 量输入模块中。据此,我们可以按下表设置给定、反馈的范围。

表 1.

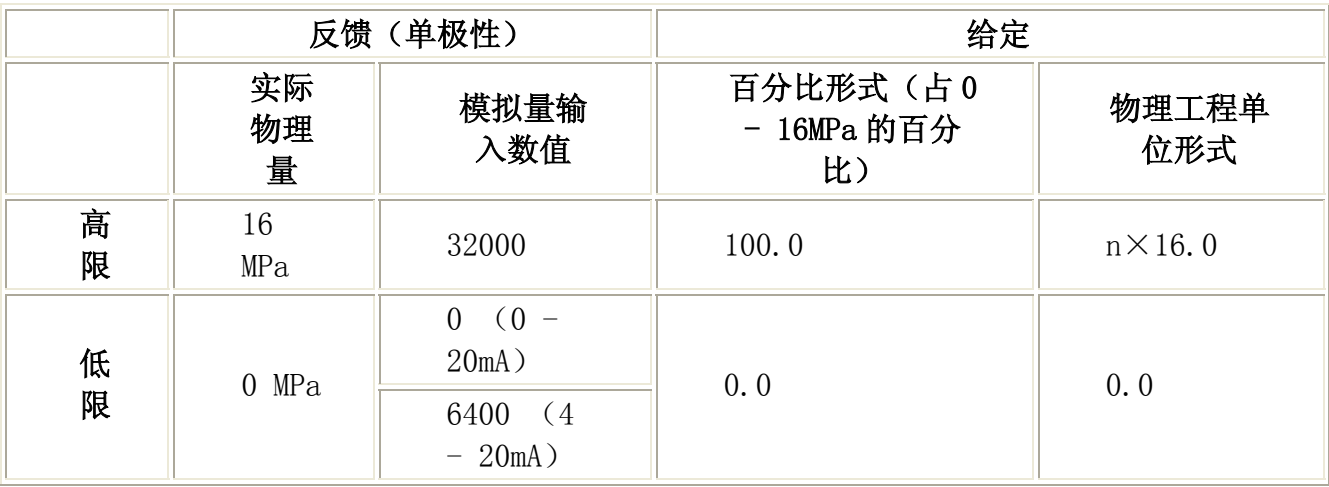

n 为比例系数,为了精度高些可以设置 n=10 等等

又如一个温度控制的 PID 系统,温度值直接由热电偶测量,输入到 EM231 TC (热电 偶)模块转换为温度值。热电偶为 J 型,其测量范围为 -150.0°C - 1200.0 °C。则 可按如下设置给定的范围。

表 2.

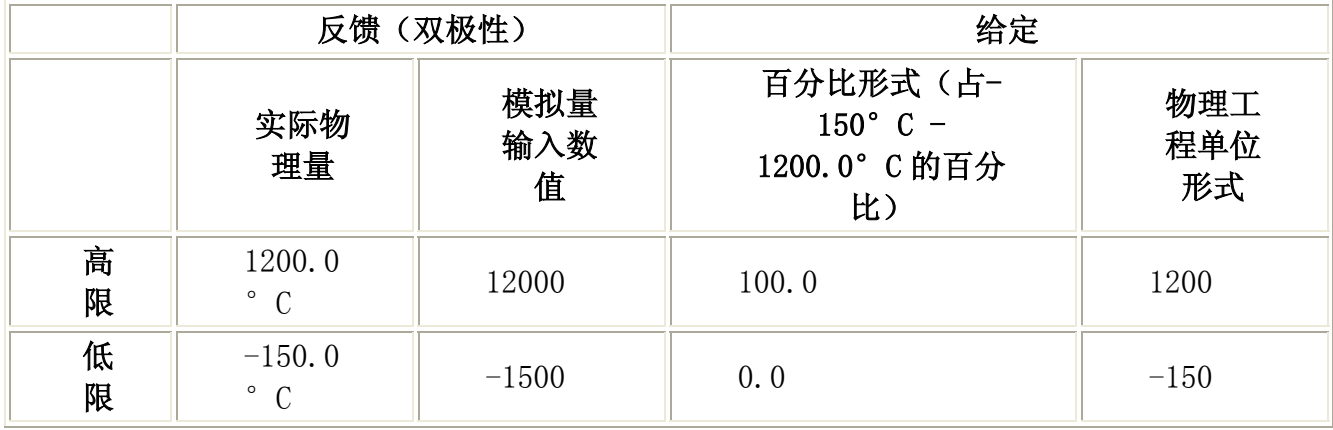

在上面的例子中,反馈和给定可以按照如下方法设置

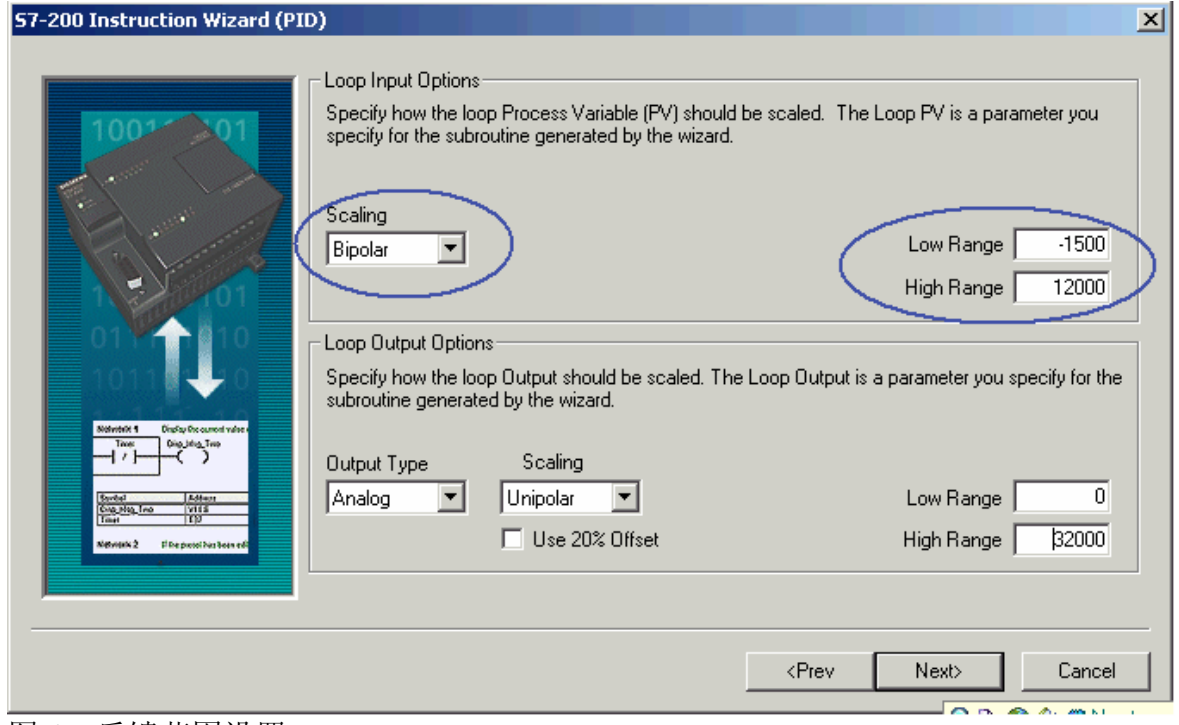

图 4. 反馈范围设置

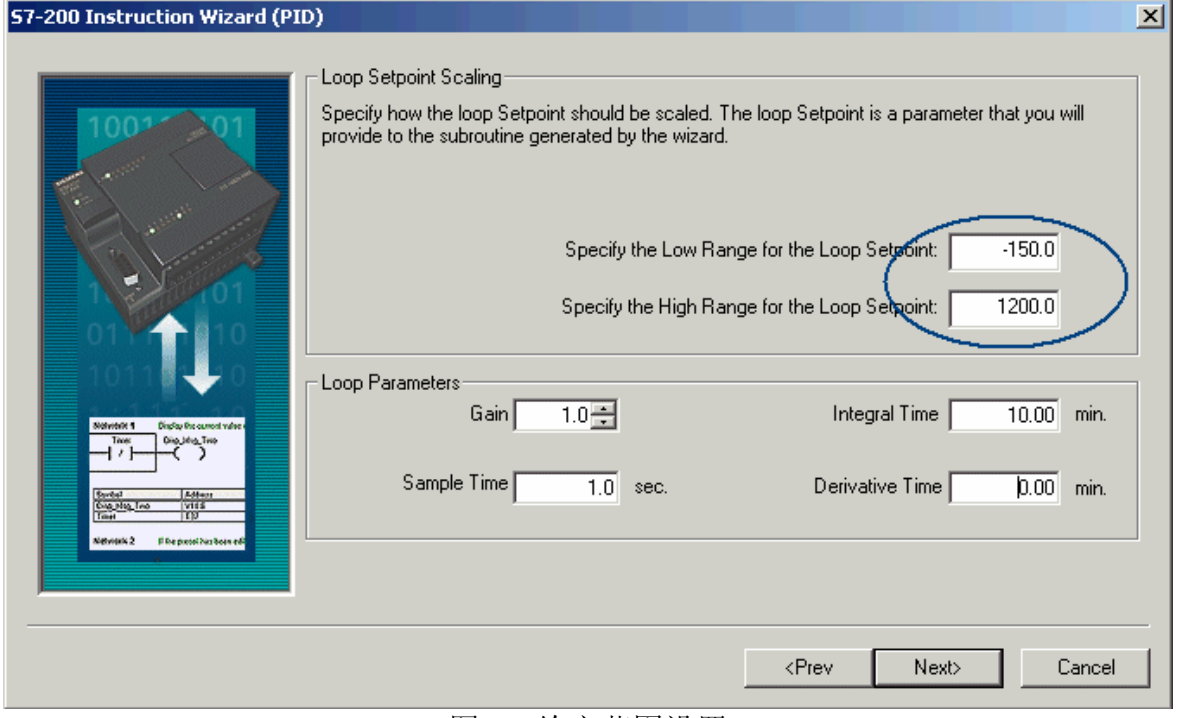

# 图 5. 给定范围设置

# 第二部分、PID 自整定

# PID 自整定

新的 S7-200 CPU 支持 PID 自整定功能, 在 STEP 7-Micro/WIN V4.0 中也添加了 PID 调 节控制面板。

用户可以使用用户程序或 PID 调节控制面板来启动自整定功能。在同一时间最多可以 有 8 个 PID 回路同时进行自整定。PID 调节控制面板也可以用来手动调试老版本的 (不支持 PID 自整定)CPU 的 PID 控制回路。

用户可以根据工艺要求为调节回路选择快速响应、中速响应、慢速响应或极慢速响 应。PID 自整定会根据响应类型而计算出最优化的比例、积分、微分值,并可应用到 控制中。

## PID 调节控制面板

STEP 7-Micro/WIN V4.0 中提供了一个 PID 调节控制面板,可以用图形方式监视 PID 回路的运行,另外从面板中还可以启动、停止自整定功能。

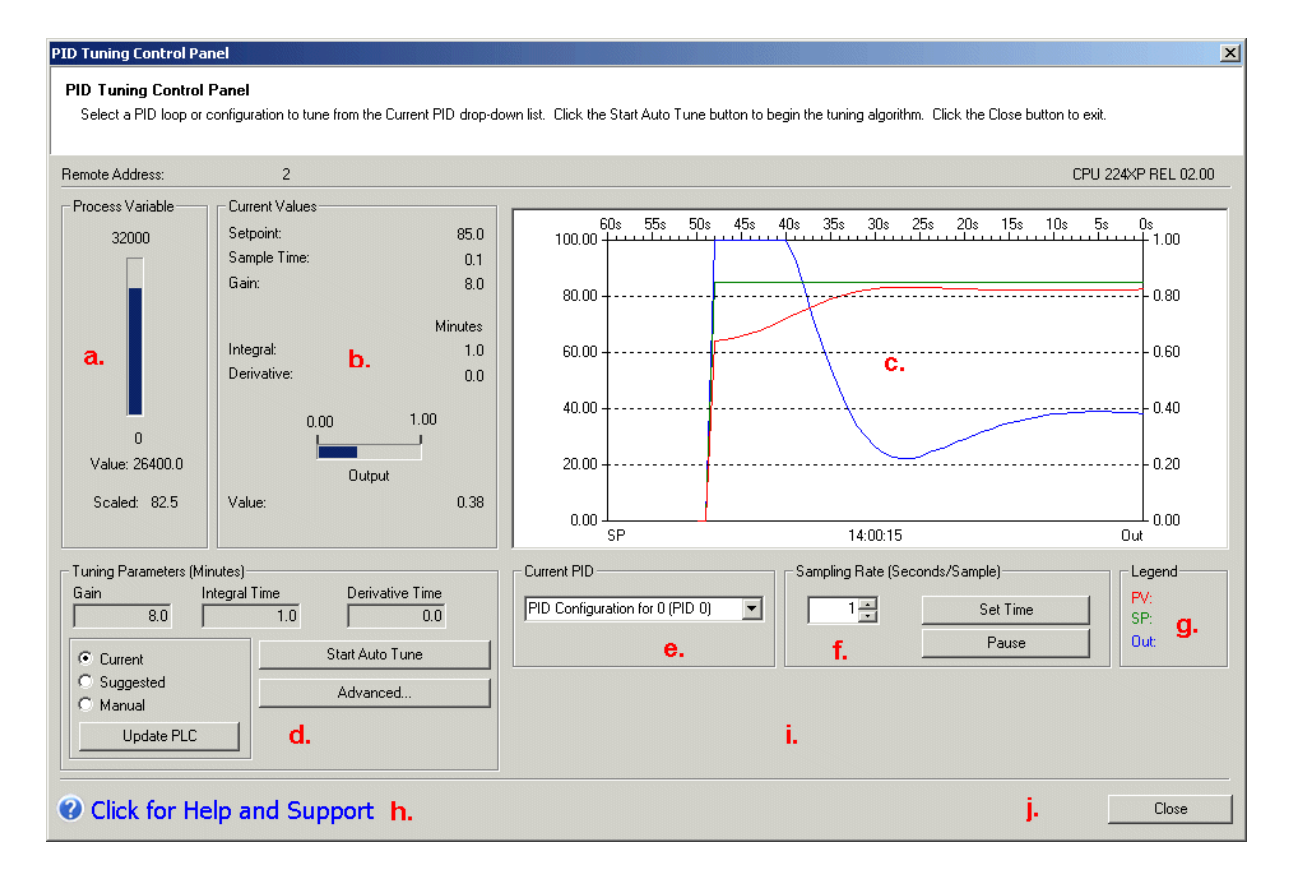

图 1. PID 调节控制面板

在图 1 中:

a. 过程值指示 显示过程变量的值及其棒图

b. 当前的输出值指示

显示当前使用的设定值、采样时间、PID 参数值及显示当前的输出值和棒图

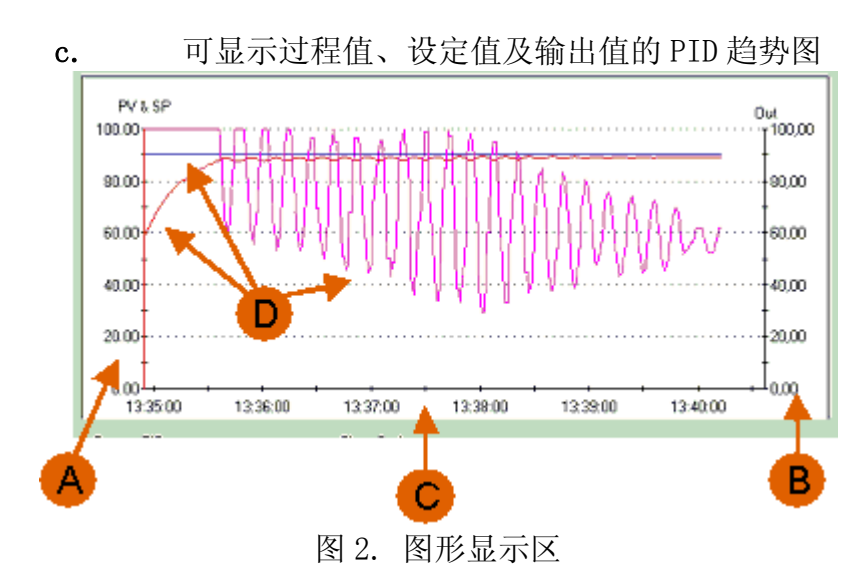

图中:

- A. 过程变量和设定值的取值范围及刻度
- B. PID 输出的取值范围及刻度
- C. 实际 PC 时间
- D. 以不同颜色表示的设定值、过程变量及输出的趋势图

d. 调节参数

这里你可以:

o 选择 PID 参数的显示:当前参数(Current)、推荐参数(Suggested)、手 动输入(Manual)

o 在 Manual 模式下,可改变 PID 参数,并按 Update PLC 按钮来更新 PLC 中的 参数

o 启动 PID 自整定功能

o 选择 Advanced(高级)按钮进入高级参数设定

e. 当前的 PID 回路号

这里你可以选择需要监视或自整定的 PID 回路

f. 时间选项设定

这里你可以设定趋势图的时基,时基以分为单位

g. 图例颜色

这里你可以看到趋势图中不同的颜色代表不同的值的趋势

- h. 帮助按钮
- i. PID 信息显示窗口
- j. 关闭 PID 调节面板

要使用 PID 调节控制面板,PID 编程必须使用 PID 向导完成。

#### PID 自整定步骤

第一步: 在 PID Wizard (向导) 中完成 PID 功能组态

要想使用 PID 自整定功能,PID 编程必须用 PID 向导来完成

第二步: 打开 PID 调节控制面板, 设置 PID 回路调节参数

在 Micro/WIN V4.0 在线的情况下,从主菜单 Tools > PID Tune Control Panel 或点

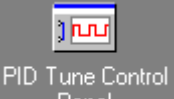

击 Panel 进入 PID 调节控制面板中, 如果面板没有被激活(所有地方都是灰 色),可点击 Configure(配置)按钮运行 CPU。

在 PID 调节面板的 e. 区选择要调节的 PID 回路号, 在 d. 区选择 Manual (手动), 调 节 PID 参数并点击 Update (更新), 使新参数值起作用, 监视其趋势图, 根据调节状 况改变 PID 参数直至调节稳定。

为了使 PID 自整定顺利进行,应当做到:

• 使 PID 调节器基本稳定,输出、反馈变化平缓,并且使反馈比较接近给定

• 设置合适的给定值,使 PID 调节器的输出远离趋势图的上、下坐标轴,以免 PID 自 整定开始后输出值的变化范围受限制

参见:手动调整 PID 回路参数

第三步: 在 d. 区点击 Advanced (高级) 按钮, 设定 PID 自整定选项。如果不是很特 殊的系统,也可以不加理会。

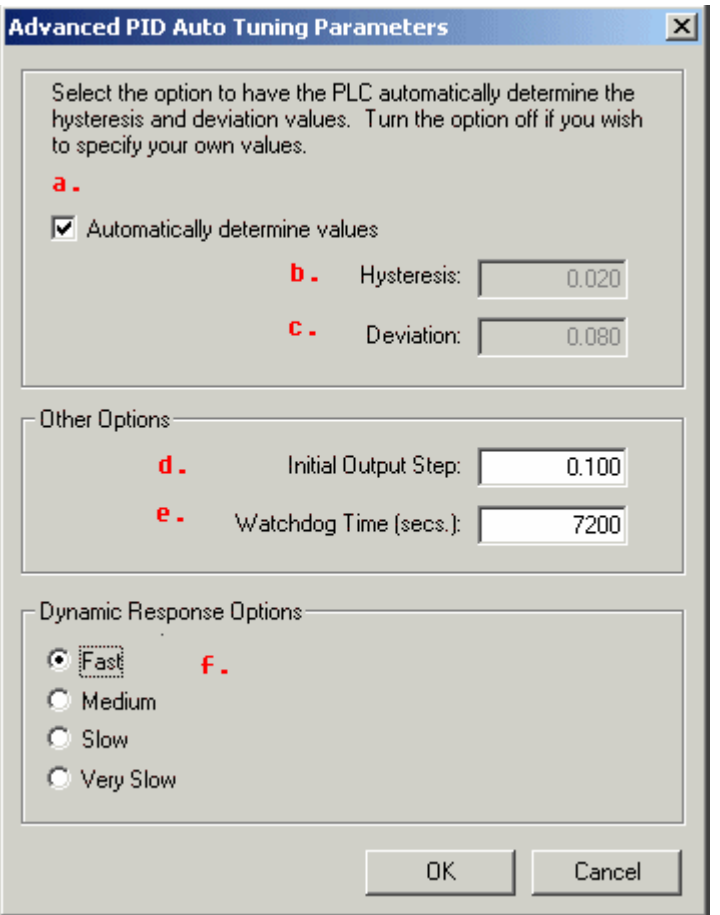

图 3. 设置 PID 自整定高级选项

在此允许你设定下列参数:

a. 你可以选中复选框,让自整定来自动计算死区值和偏移值

对于一般的 PID 系统,建议使用自动选择。

b. Hysteresis(滞回死区):

死区值规定了允许过程值偏离设定值的最大(正负)范围,过程反馈在这个范围内的 变化不会引起 PID 自整定调节器改变输出, 或者使 PID 自整定调节器"认为"这个范 围内的变化是由于自己改变输出进行自整定调节而引起的。PID 自整定开始后,只有 过程反馈值超出了该区域,PID 自整定调节器才会认为它对输出的改变发生了效果。 这个值用来减少过程变量的噪声对自整定的干扰,从而更精确地计算出过程系统的自 然振动频率。如果选用自动计算,则缺省值为 2%。

如果过程变量反馈干扰信号较强(噪声大)自然变化范围就大,可能需要人为设置一 个较大的值。但这个值的改变要与下面的偏差值保持 1:4 的关系。

c. Deviation(偏差):

偏差值决定了允许过程变量偏离设定值的峰峰值。如果选择自动计算该值,它将是死 区的 4 倍,即 8%。

有些非常敏感的系统不允许过程量偏离给定值很多,也可以人工设置为比较小的值, 但是要和上述"死区"设置保持比例关系。这就是说,一个精度要求高的系统,其反 馈信号必须足够稳定。

d. Initial Output Step (初始步长值): PID 调节的初始输出值

PID 自整定开始后,PID 自整定调节器将主动改变 PID 的输出值,以观察整个系统的反 应。初始步长值就是输出的变动第一步变化值,以占实际输出量程的百分比表示。

e. Watchdog Time (看门狗时间): 过程变量必须在此时间(时基为秒)内达到 或穿越给定值,否则会产生看门狗超时错误。

PID 自整定调节器在改变输出后,如果超过此时间还未观察到过程反馈(从下至上或 从上至下)穿越给定曲线,则超时。如果能够事先确定实际系统响应非常慢,可以加 长这个时间。

f. 动态响应选项:根据回路过程(工艺)的要求可选择不同的响应类型:快 速、中速、慢速、极慢速

- o 快速:可能产生超调,属于欠阻尼响应
- o 中速:在产生超调的边缘,属于临界阻尼响应
- o 慢速:不会产生任何超调,属于过阻尼响应
- o 极慢速:不会产生任何超调,属于严重过阻尼响应

用户在这里指定需要达到的系统控制效果,而不是对系统本身响应快慢的判断。

g. 设定完参数点击 OK 键回到 PID 调节控制面板的主画面

第四步: 在手动将 PID 调节到稳定状态后, 即过程值与设定值接近, 且输出没有不规 律的变化,并最好处于控制范围中心附近。此时可点击 d.区内的 Start Auto Tune 按 钮启动 PID 自整定功能,这时按钮变为 Stop Auto Tune。这时只需耐心等待,系统完 成自整定后会自动将计算出的 PID 参数显示在 d.区。当按钮再次变为 Start Auto Tune 时,表示系统已经完成了 PID 自整定。

要使用自整定功能,必须保证 PID 回路处于自动模式。开始自整定后,给定值不能 再改变。

第五步: 如果用户想将 PID 自整定的参数应用到当前 PLC 中, 则只需点击 Update PLC。

完成 PID 调整后, 最好下载一次整个项目(包括数据块), 使新参数保存到 CPU 的 EEPROM 中。

### PID 自整定失败的原因

1.PID 输出在最大值与最小值之间振荡(曲线接触到坐标轴)

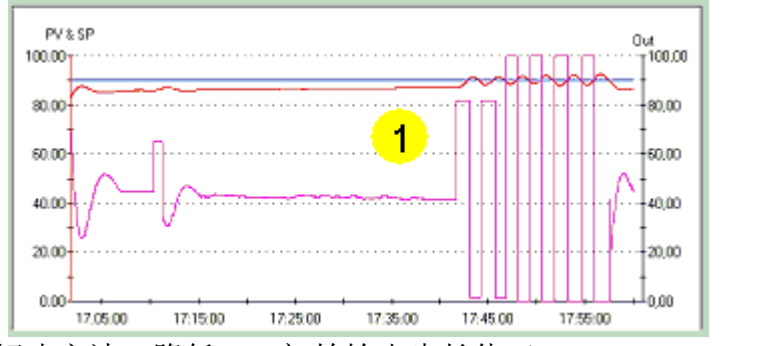

解决方法:降低 PID 初始输出步长值(initial output step)

2.经过一段时间后,PID 自整定面板显示如下信息:" The Auto Tune algorithm was aborted due to a zero-crossing watchdog timeout." 即自整定计算因为等待 反馈穿越给定值的看门狗超时而失败。

解决方法: 确定在启动 PID 自整定前,过程变量和输出值已经稳定。并检查 Watchdog Time 的值,将其适当增大。

对于其它错误,可参考手册中表 15-3 中的错误代码的描述。

### 如何获得一个稳定的 PID 回路

在开始 PID 自整定调整前,整个 PID 控制回路必须工作在相对稳定的状态。

稳定的 PID 是指过程变量接近设定值,输出不会不规则的变化,且回路的输出值在控 制范围中心附近变化。

问题与解决方法:

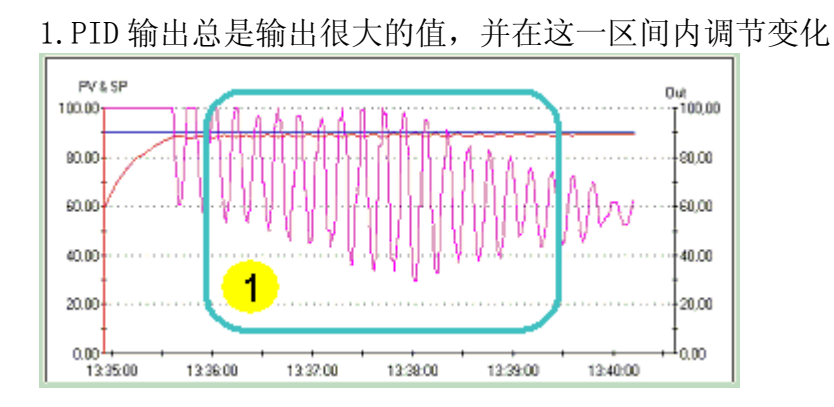

产生原因:

- o 增益(Gain)值太高
- o PID 扫描时间(sample time)太长(对于快速响应 PID 的回路)

解决方法: 降低增益(Gain)值并且/或选择短一些的扫描时间

2.过程变量超过设定值很多(超调很大)

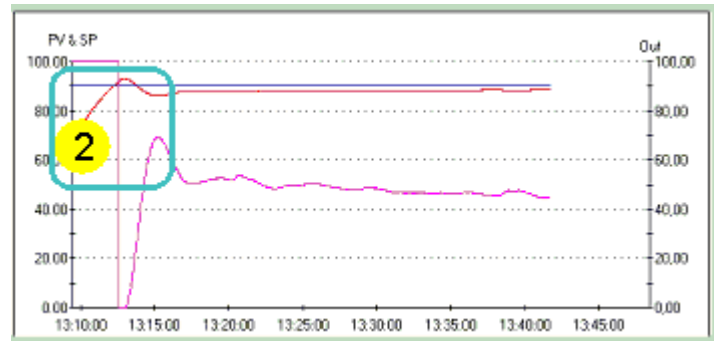

产生原因:积分时间(Integral time)可能太高

解决方法:降低积分时间

3.得到一个非常不稳定的 PID

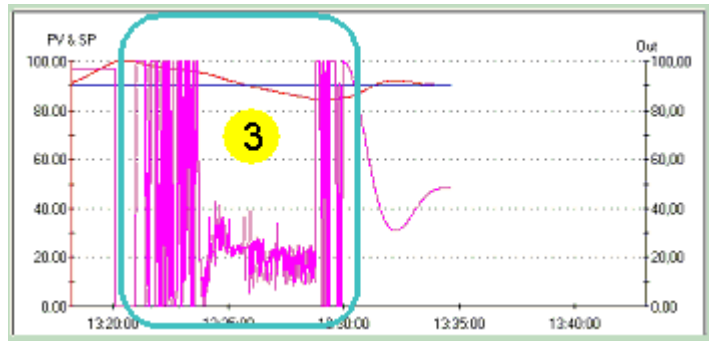

产生原因:

o 如果用了微分,可能是微分参数有问题

o 没有微分,可能是增益(Gain)值太高

解决方法:

o 调整微分参数到 0-1 的范围内

o 根据回路调节特性将增益值降低,最低可从 0.x 开始逐渐增大往上调,直到 获得稳定的 PID。